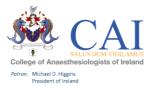

PCS User Guide – e-Portfolio for PCS 2020

HOW TO GET STARTED:

### **Step 1** – -Please click on "Professional Competence' in the top of the college website page

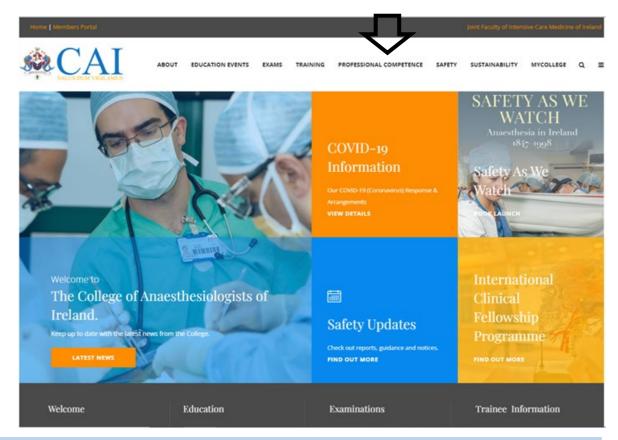

**Step 2** – On the menu displayed select 'Professional Competence Requirements' and click on 'Member's Login'

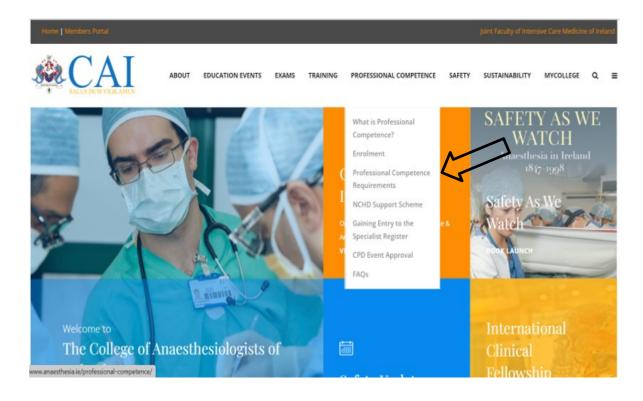

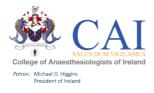

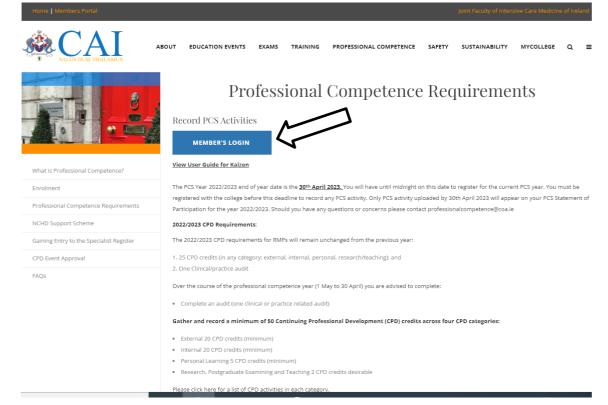

**Step 3** – You can access now to your Kaizen account by adding your *User Name*: "your College ID number" and *Password:* you will be provided it in an email.

|                | &CAI kaizen |                       |
|----------------|-------------|-----------------------|
| Username \star |             |                       |
| Password *     |             |                       |
| LOGIN          |             | Forgot your password? |
|                |             |                       |

**Step 4** – Individual PCS Dashboard which outlines your PCS profile, where you can view your progress. It also is where you can see any alerts or special notifications regarding your e-Portfolio.

For college tutors you will have the option to switch between roles. In the top left of the screen you will see either Tutor or PCS RMP. To switch between roles simply click on the arrow and select the prefile you wish to see

| profile you wish to see.                                        |                                                                                                    |                                      |              |    |        |
|-----------------------------------------------------------------|----------------------------------------------------------------------------------------------------|--------------------------------------|--------------|----|--------|
| CAI kaizen Dashboard Time                                       | line • Documents Goals • Reports User management •                                                                                                    |                                      | +            | 10 | • PR - |
| PCS RMP -                                                       |                                                                                                    |                                      |              |    |        |
| You have 1 unread announcement in your inbox Create a new event | PCS Requirements 2020/2021                                                                                                    | () – Profile                         |              |    | -      |
| First, select who you want to create this for:                  | External - Mandatory<br>Internal Mandatory<br>Personal Learning - Mandatory<br>Research or Teaching - Desirable<br>Audt - Mandatary<br>Total Points Recorded 2019/2020 | 10%<br>0%<br>20%<br>0%<br>100%<br>6% | PR           |    |        |
|                                                                 | PCS Requirements 2019/2020                                                                                                    | 0 -                                  | PCS Test RMP |    |        |
|                                                                 | External - Mandatory                                                                                                    | 50%                                  | VEW PROFILE  |    |        |

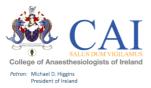

# TOP BAR EXPLAINED:

<u>Dashboard</u>: This is your main page and provides you with an individual dashboard and visibility of your progress with PCS requirements.

<u>Timeline</u>: Here you can see all the completed and draft documents you have created such as PCS logbook entries and PDP (Professional Development Plan) entries.

<u>FAQs</u>: To help get you started and for any questions you might have on your new e-Portfolio. This section will be added to as we receive feedback from users on the new system.

Reports: The Reports available in this section are:

**Annual Statement**: This is the Statement of Participation in the Professional Competence Scheme for the year.

**PCS Logbook and PCS AVP**: where you can see all your PCS entries classified by external/internal, research and training/personal learning points and audits completed.

Red bell symbol: Shortcut to all of your draft entries.

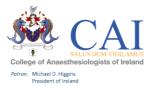

# HOW TO CREATE A PCS LOGBOOK ENTRY / PDP ENTRY AND RECORD LEAVE

From your Dashboard, select "Create". For Tutors you will have the option "Myself" or "Someone else" to log PCS activity you will select "Myself"

| CAI kaizen Dashboard | Timeline - Documents Goals - Reports                                                                                                    |                                          |                                                                   | +                               | 40 | • PR |
|----------------------|----------------------------------------------------------------------------------------------------|------------------------------------------|-------------------------------------------------------------------|---------------------------------|----|------|
| Create a new event - | PCS Requirements                                                                                                    | Ø -                                      | Profile                                                           |                                 |    |      |
| CREATE               | External - Mandatory<br>Internal - Mandatory<br>Personal Learning - Mandatory<br>Research or Teaching - Desirable<br>Audit - Mandatory<br>Total Points Recorded 2019/2020 | 50%<br>15%<br>20%<br>100%<br>100%<br>32% | PCS - Registered<br>Basic Information<br>College number<br>210199 | PR<br>S Test RM<br>VIEW PROPILE | ſΡ |      |

You will be taken to the below page.

Here you can choose to create a PCS logbook entry, a PDP entry, or record a leave of absence.

| CAI Kalzen Dashboard Timeline - Documents Goals - Reports | + <b>4</b> 3 • PR •                                                                   |
|-----------------------------------------------------------|---------------------------------------------------------------------------------------|
| What would you like to create?                            | ∧ Information                                                                         |
| PCS                                                       | Select a form from the list and you will be redirected to fill it in. Forms displayed |
| PCS Logbook                                               | here are grouped based on the created<br>Timeline categories.                         |
| PDP                                                       |                                                                                       |
| PCS - PDP                                                 |                                                                                       |
| Uncategorised                                             |                                                                                       |
| Document<br>PCS Leave                                     |                                                                                       |

To create a **PCS Logbook entry**, simply select PCS Logbook and fill in the relevant fields such as the date, the type of event (external, internal, etc.) and the amount of points received for attending. Please do not change you events to private, this will hide them from your goals and will not count towards your totals. The only people other than yourself that can view your profile is the PCS department.

Below is an example of a PCS Logbook entry:

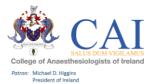

| New PCS Logbook           ● VERSION 6 ● Add tags Link to ▼                                                                                        | SUBMIT                                                                                                    |
|----------------------------------------------------------------------------------------------------|----------------------------------------------------------------------------------------------------|
| Fields marked with ★ are required.                                                                                                    | Save as draft<br>LAST SAVED: TODAY AT 12:20 PM                                                                             |
| ① This event will be added onto your timeline as a SHARED even Click here to change to private                                                    | rent. All users with permissions to view your timeline will be able to view this event.                                    |
| Date occurred on ★                                                                                                    | End date ★                                                                                                    |
| Feb 28, 2020                                                                                                    | Feb 29, 2020                                                                                                    |
| Please indicate the date on which this event occurred.                                                                                            | If this event spans multiple days, please indicate the date on which this finishes.                                        |
| Description (optional)                                                                                                    |                                                                                                    |
|                                                                                                    |                                                                                                    |
| Details ★                                                                                                    |                                                                                                    |
| Pain ASM                                                                                                    |                                                                                                    |
| Description of Event                                                                                                    |                                                                                                    |
| Boonpublic Event                                                                                                    |                                                                                                    |
| Please select ONE of the categories below:                                                                                                    |                                                                                                    |
| PCS ★                                                                                                    |                                                                                                    |
| External                                                                                                    | ▼                                                                                                    |
| External - 1 credit per hour, minimum of 20 credits per yestandards (in person or virtually). National/international meet PCS External - Points ★ | ear. Verified events/activities accredited by Training Bodies that meet educational tings, MSc, MD, PhD in related fields. |
| PCS External Categories ★                                                                                                    |                                                                                                    |
| 8                                                                                                    | Show selected 1 out of 6 items selected                                                                                    |
| <ul> <li>Attending Consultant Session outside Base Hospital</li> </ul>                                                                            |                                                                                                    |
| - CAI Meetings                                                                                                    |                                                                                                    |
| <ul> <li>International Meetings</li> </ul>                                                                                                    |                                                                                                    |
| <ul> <li>National Meetings</li> </ul>                                                                                                    |                                                                                                    |
| <ul> <li>Training Courses</li> </ul>                                                                                                    |                                                                                                    |
| <ul> <li>Live video conference teaching with participant intera</li> </ul>                                                                        | ction                                                                                                    |
| Please indicate which domains of professional practice                                                                                            | this activity covers.                                                                                                    |
| Domains of Professional Practice ★                                                                                                    |                                                                                                    |
| Search                                                                                                    | 8 items                                                                                                    |
| - Clinical Skills                                                                                                    |                                                                                                    |
| Patient Safety and Quality of Patient Care                                                                                                    |                                                                                                    |

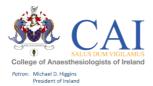

| Training Courses                                                                |               |                           |
|---------------------------------------------------------------------------------|---------------|---------------------------|
| <ul> <li>Live video conference teaching with participant interaction</li> </ul> |               |                           |
| Please indicate which domains of professional practice this activity covers.    |               |                           |
| Domains of Professional Practice ★                                              |               |                           |
| Search                                                                          | Show selected | 2 out of 8 items selected |
| Clinical Skills                                                                 |               |                           |
| Patient Safety and Quality of Patient Care                                      |               |                           |
| Communication and Interpersonal Skills                                          |               |                           |
| Relating to Patients                                                            |               |                           |
| Collaboration and Teamwork                                                      |               |                           |
| <ul> <li>Management (including Self Management)</li> </ul>                      |               |                           |
| - Scholarship                                                                   |               |                           |
| Professionalism                                                                 |               |                           |
| 🕹 ATTACH FILES                                                                  |               |                           |

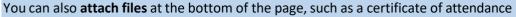

**Below is an example of the PDP form**. You can use this form to monitor your own personal goals. Personal Development Plan (PDP): Although it is not mandatory to complete a PDP it is recommended that you do, it encourages you to, define your practice, set out your goals for personal development and identify any CPD and Clinical (Practice) audit activities you would like to achieve in the year ahead. Further information on PDPs is also available on HSELand. If you complete the Personal Development Plan form in your e-Portfolio by 30 September, you can claim 2 credits in the Internal CPD category.

| New PCS - PDP                                          | SUBMIT                                                                                  |
|--------------------------------------------------------|-----------------------------------------------------------------------------------------|
| VERSION 3 S Add tags Link to                           | Save as draf                                                                            |
| Fields marked with ★ are required.                     | LAST SAVED: UNSAVE                                                                      |
|                                                        | vent. All users with permissions to view your timeline will be able to view this event. |
| Click here to change to private                        | End date ★                                                                              |
| May 27, 2020                                           | May 27, 2020                                                                            |
| Please indicate the date on which this event occurred. | If this event spans multiple days, please indicate the date on which this finishes.     |
| Description (optional)                                 |                                                                                         |
|                                                        |                                                                                         |
|                                                        |                                                                                         |
| Main Area of Practice: ★                               |                                                                                         |
|                                                        | v                                                                                       |

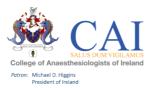

| dditional Area of Practice:  |                                               |           |   |
|------------------------------|-----------------------------------------------|-----------|---|
|                              |                                               |           | Ŧ |
|                              |                                               |           |   |
| lentify your development nee | ds and targeted activities in the following c | ategories |   |
| linical (Practice) Audit:    |                                               |           |   |
|                              |                                               |           |   |
| xternal:                     |                                               |           |   |
|                              |                                               |           |   |
|                              |                                               |           |   |
| ternal:                      |                                               |           |   |
|                              |                                               |           |   |
|                              |                                               |           |   |
| ersonal Learning:            |                                               |           |   |
|                              |                                               |           |   |
| esearch or Teaching:         |                                               |           |   |
|                              |                                               |           |   |
|                              |                                               |           |   |
| 🕹 ATTACH FILES               |                                               |           |   |
|                              |                                               |           |   |

To record leave, Select "PCS Leave" at the bottom of this page.

| What would you like to create? | ∧ Information                                                                        |
|--------------------------------|--------------------------------------------------------------------------------------|
| PCS                            | Select a form from the list and you will b redirected to fill it in. Forms displayed |
| PCS Logbook                    | here are grouped based on the created<br>Timeline categories.                        |
| PDP                            |                                                                                      |
| PCS - PDP                      |                                                                                      |
| Uncategorised                  |                                                                                      |
| Document<br>PCS Leave          |                                                                                      |

The Form to record leave is below. This form should only be completed if you have been absent from work for greater than 3 months.

You must enter the start and end date, and select the type of leave you have taken (Sick leave, Maternity leave, Carers Leave, Parental Leave, or Other).

You can also attach documents at the bottom of the page, for example a note from your GP.

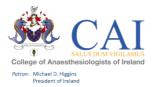

| (i) This event will be added onto your timeline as a SHARED event | vent. All users with permissions to view your timeline will be able to view this event. |
|-------------------------------------------------------------------|-----------------------------------------------------------------------------------------|
| Date occurred on ★                                                | End date ★                                                                              |
| May 27, 2020                                                      | May 27, 2020                                                                            |
| Please indicate the date on which this event occurred.            | If this event spans multiple days, please indicate the date on which this finishes.     |
| Description (optional)                                            |                                                                                         |
|                                                                   |                                                                                         |
|                                                                   |                                                                                         |
|                                                                   |                                                                                         |
|                                                                   |                                                                                         |
|                                                                   |                                                                                         |
| Leave Start Date ★                                                |                                                                                         |
| Leave Start Date ★                                                |                                                                                         |
| Leave Start Date ★                                                |                                                                                         |
|                                                                   |                                                                                         |
|                                                                   |                                                                                         |
| Leave End Date ★                                                  |                                                                                         |
| Leave End Date *                                                  |                                                                                         |
| Leave End Date ★ Type of leave ★                                  |                                                                                         |
| Leave End Date * Type of leave * Sick Leave                       |                                                                                         |
| Leave End Date ★ Type of leave ★                                  |                                                                                         |
| Leave End Date * Type of leave * Sick Leave Maternity Leave       |                                                                                         |

# HOW TO CREATE ENTRIES OFFLINE:

This is a once off process to set up a device for offline use. This setting should only be used on <u>personal</u> <u>devices.</u>

**1.** Click on your initials on the top right hand corner of the page. Click on Diagnose.

| reate a new event | - | PCS Requirements                                      | Ø -        | Profile                                                                                                    |    |
|-------------------|---|-------------------------------------------------------|------------|----------------------------------------------------------------------------------------------------|----|
| CREATE            |   | External - Mandatory                                  | 50%        |                                                                                                    |    |
| onerre            |   | Internal - Mandatory<br>Personal Learning - Mandatory | 15%<br>20% |                                                                                                    |    |
|                   |   | Research or Teaching - Desirable                      | 100%       | PR                                                                                                    |    |
|                   |   | Audit - Mandatory                                     | 100%       |                                                                                                    |    |
|                   |   | Total Points Recorded 2019/2020                       | 32%        |                                                                                                    |    |
|                   |   |                                                       |            | PCS Test R                                                                                                    | MP |
|                   |   |                                                       |            |                                                                                                    |    |
|                   |   |                                                       |            | VIEW PROFILE                                                                                                    |    |
|                   |   |                                                       |            | VIEW PROFILE<br>PCS - Registered                                                                                                   |    |
|                   |   |                                                       |            | PCS - Registered<br>Basic Information                                                                                              |    |
|                   |   |                                                       |            | PCS - Registered<br>Basic Information<br>College number                                                                            |    |
|                   |   |                                                       |            | PCS - Registered<br>Basic Information                                                                                              |    |
|                   |   |                                                       |            | PCS - Registered<br>Basic Information<br>College number<br>210199                                                                  |    |
|                   |   |                                                       |            | PCS - Registered<br>Basic Information<br>College number                                                                            |    |
|                   |   |                                                       |            | PCS - Registered<br>Basic Information<br>Collego number<br>210199<br>Medical Council Registration Number                           |    |
|                   |   |                                                       |            | PCS - Registered<br>Basic Information<br>College number<br>210199<br>Medical Council Registration Number<br>140692                 |    |
|                   |   |                                                       |            | PCS - Registered<br>Basic Information<br>Collego number<br>210199<br>Medical Council Registration Number<br>140692<br>Phone Number |    |

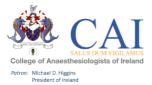

#### 2. Click on "start test".

| Offline diagnostics report                                                                                                    |
|----------------------------------------------------------------------------------------------------|
| The offline diagnostics test will determine if the device is capable of running Kaizen offline and whether it has any limitations.<br>To start the test, please press the below button. |
| Estimated test database size: 0MB                                                                                                    |
| Testing app cache                                                                                                    |
| Test settings                                                                                                    |
| Test PIN is set up                                                                                                    |
| Test storage type<br>Testing cache db adapter<br>Testing local db adapter<br>Testing user db adapter                                                                                    |
| Testing local storage                                                                                                    |

**3.** Once this has finished, you will need to set an offline PIN number. Click "SET". When logging in offline you will only need to use this PIN number.

| Estimated test database size: 90MB                                            |   |     |
|-------------------------------------------------------------------------------|---|-----|
| Testing app cache                                                             |   | ~   |
| This device has successfully installed Kalzen for offline use (serviceWorker) |   |     |
| Test settings                                                                 |   | ~   |
| Storage is set correctly                                                      |   |     |
| Test PIN is set up                                                            |   | SET |
| No PIN set up. You will not be able to login while offline                    |   |     |
| Test storage type                                                             |   | ~   |
| festing cache db adapter OK                                                   | ~ |     |
| Testing local db adapter OK                                                   | ~ |     |

## Support:

For any queries relating to your e-Portfolio please contact: ProfessionalCompetence@coa.ie

We would also value your feedback on the new e-Portfolio for PCS so please contact us.